## Quick Tip Guide

## Secure File Transfer Protocol (sFTP)

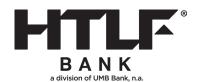

## **SSH Keys**

#### What format of key is supported?

- Movelt accepts SSH Keys in RSA format.
- The SSH Key pair comes with a **public** and **private** key.
  - The **public** key, sometimes called Host Keys, should be sent to HTLF to add to the user profile.
  - The private key is retained by the client/sender and should not be shared with anyone. The private key will be used to connect to the host server after the public key has been added to the Movelt profile.

### How do I locate my SSH Key?

Every software is different, and we recommend working with your software provider or your business IT Department to gather this information.

## Connecting using sFTP automation

#### I cannot connect to HTLF hosted MovelT server.

- ▶ Double check the hostname/IP and port settings are configured correctly in your sFTP software/application.
- If SSH requirements are enabled (yes for most clients), then the username, password, and SSH key are all required to connect. Please verify all three are being used when connecting.
- If the client/sender is connecting from an international server, please notify bank to add the client's IP to HTLF's firewall or select a server IP from within the US to complete the transmission.

# Is there a workaround for connecting via web browser, until automation issues are resolved?

Yes, files can be manually uploaded via web browser https://ftp.htlf.com using your username and password. SSH keys are not required for this type of connection.

### File uploads

### My file did not get picked up by HTLF for processing.

- Verify you are uploading to the correct production directory.
- Test directories (usually home folders) are not monitored for production files and files will not be picked up for processing.

#### File names.

It is recommended that you add the date and time in the file name to prevent issues using a duplicate file name.

## FTP History

### Can I verify my upload/download history?

Yes, user logs are accessible via web browser using the Logs link along the left navigation bar. 30 days of history is available.

## FTP History

# How long will files/reports remain available for download on the FTP site for retrieval?

Movelt default automated settings will delete files after 14 days.